\$3

# mini'app'les newsletter

the minnesota apple computer users' group, inc.

|     | М                | AR                       | СН            | 2 0 | 0 4 |     |
|-----|------------------|--------------------------|---------------|-----|-----|-----|
| SUN | MON              | TUE                      | WED           | THU | FRI | SAT |
|     | 1 88             | 2 os x                   | 3             | 4   | 5   | 6   |
| 7   | 7:00<br>8        | 7:00<br>9<br>7:00        | 7:00          | 11  | 12  | 13  |
| 14  | 15               | 16<br>(i)<br>6:30-8:00pm | 17 PHOTOSHOP/ | 18  | 19  | 20  |
| 21  | 22 ?<br>Mai 7:00 | 23                       | 24            | 25  | 26  | 27  |
| 28  | 29               | 30                       | 31            |     |     |     |

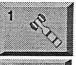

2 OSX

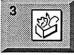

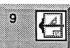

Board of Directors
minl'app'les members welcome.
Meriam Park Library
1831 Marshall AvenueSt. Paul
Les Anderson 651-735-3953
OS X SIG
The Foundation
1621 Hennepin Avenue South
Minneapolis, MN 55403

Craig Arko 612-379-0174
AppleWorks SIG
Penn Lake Library
8800 Penn Ave S, Bloomington
John Hunkins, Sr. 651-457-8949
hunkins@mac.com.

VectorWorks SIG 7805 Telegraph Rd, Sulte 220 Bloomington Charles Radloff 952 941 1667

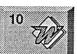

Microsoft Word SIG Eagles lodge 9152 Old Cedar Ave Bloomington Tom Ostertag, D 612-951-5520 E 651-488-9979

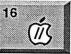

Vintage Mac / Apple SIG 6:30PM Augsburg Library 7100 Nicollet Ave S, Richfield Tom Gates 612-789-1713

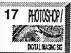

Multi Media SIG 7 P.M Photoshop-Digital Imaging Penn Lake Library 8800 Penn Ave S, Bloomington Gary Eckhardt, 952-944-5446

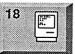

Macintosh Consultants SIG Embers 7:00 AM 7525 Wayzata Blvd St. Louis Park Bob Demeules, 763-559-1124

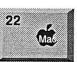

Meet Your iMac / Mac SIG Merriam Park Library 1831 Marshall Avenue St. Paul Brian Bantz, 952-956-9814

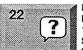

Macintosh Novice SIG Merriam Park Library 1831 Marshall Avenue St. Paul Richard Becker, 612-870-0659

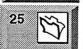

FileMaker Pro SIG Megaclean 769 Kasota Ave S.E. Minneapolis MN 55414 Steve Wilmes 651-458-1513 Programming SIG

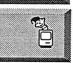

Programming SIG For meeting time contact http://www.visi.com/~andre/ Andre Benassi 763-786-3891

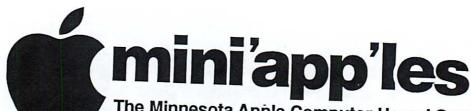

The Minnesota Apple Computer Users' Group, Inc. P.O. Box 796, Hopkins, MN 55343

### **Board of Directors:**

President

Les Anderson

651-735-3953

anderslc@usfamily.net

Vice President

Tom Gates

612-789-1713 tgates@isd.net

Secretary

Jim Nye

763-753-3899

nyej@lycos.com

Treasurer

Don Walz

651-426-5602

Marketing Director

Greg Buchner

952-883-0195

gbuchner@mn.rr.com

**Publications Director** 

John Pruski

952-938-2818 johnpruski@aol.com

**SIG Director** 

Dave Peck

651-423-4672

huntn@charter.net.

**Director at Large** 

Bert Persson

612-861-9578

skallgang@yahoo.com

Membership

Erik Knopp

Apple II

Owen Aaland

Introduction - This is the Newsletter of mini app'les, the Minnesota Apple Computer Users' Group, Inc., a Minnesota non-profit club. The whole newsletter is copyrighted © by mini app les. Articles may be reproduced in other non-profit User Groups' publications except where specifically copyrighted by the author. (Permission to reproduce these articles must be given by the author.) Please include the source when reprinting.

Questions - Please direct questions to an appropriate board member. Users with technical questions should refer to the Members Helping Members section.

Dealers - mini app'les does not endorse specific dealers. The club promotes distribution of information which may help members identify best buys and service. The club itself does not participate in bulk purchases of media, software, hardware and publications. Members may organize such activities on behalf of other members.

Advertisers - For information, see Newsletter Ad Rates box within this issue.

Newsletter Contributions - Please send contributions directly to our Post Office, Box 796, Hopkins, MN 55343, or tostertag@usfamily.net

Deadline for material for the next newsletter is the 1st of the month. An article will be printed when space permits and, if in the opinion of the Newsletter Editor or Manager, it constitutes material suitable for publication.

Editor/Publisher: Tom Ostertag 651-488-9979

Newsletter Layout: John Pruski 952-938-2818,

Bert Persson 612-861-9578

mini app les BBS - Internet only access

mini app les WWW site: http://www.miniapples.org

mini app les e-mail: miniapples@mac.com

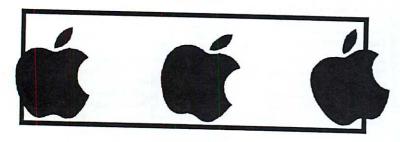

The mini app les Newsletter is an independent publication not affiliated, sponsored, or sanctioned by Apple Computer, Inc. or any other computer manufacturer. The opinions, statements, positions, and views herein are those of the author(s) or editor and are not intended to represent the opinions, statements, positions, or views of Apple Computer Inc., or any other computer manufacturer. Instead of placing a trademark symbol at every occurrence of a trade-marked name, we state that we are using the names only in an editorial manner, to the benefit of the trademark owner, with no intention of infringement of the trademark.

# CHANGE OF ADDRESS

Moving? Going to be away from home and leaving a forwarding address with the Post Office? Please send us a Change of Address when you are informing others. By using a moment of your time and a few cents to drop us a card, you save the club some money and you get your newsletter delivered promptly to your new address. If you don't inform us, the Post Office puts your newsletter in the trash (they don't forward third class mail) and charges the club for informing us of your new address. Change of Address should be sent to the club's mailing address: mini'app'les, Attn: Membership Director, Box 796, Hopkins, MN 55343.

### **Table of Contents**

| April 2004 Preview                              | 3    |
|-------------------------------------------------|------|
| -                                               |      |
| Members Helping Members                         |      |
| Miniapples Directors Meeting January 5, 2004    |      |
| Summary of Annual Meeting                       | 5    |
| Apple eNews February 19, 2004 Volume 7, Issue 4 | 5    |
| Apple eNews February 5, 2004 Volume 7, Issue 3  | 7    |
| Membership Application                          | 9-10 |
| Virtual PC and DeLorme GPS For Sale             | 1    |

# **April 2004 Preview**

Here is the tentative calendar of our Special Interest Group (SIG) meetings for April 2004. Please pencil these events on your calendar. As always, when doubtful of a SIG date, time, or location, confirm with one of the following:

- At www.miniapples.org
- The cognizant SIG Leader

| Monday    | April | 5  | Board of Directors meeting     |
|-----------|-------|----|--------------------------------|
| Tuesday   | April | 6  | OS X                           |
| Wednesday | April | 7  | AppleWorks nee ClarisWorks SIG |
| Thursday  | April | 8  | Mac Main                       |
| Tuesday   | April | 13 | VectorWorks SIG                |
| Wednesday | April | 14 | Microsoft Word SIG             |
| Thursday  | April | 15 | Macintosh Consultants          |
| Tuesday   | April | 20 | Vintage Mac/ Apple SIG         |
| Wednesday | April | 21 | Multi Media SIG                |
| Thursday  | April | 22 | FileMaker Pro SIG              |
| Monday    | April | 26 | Meet Your iMac / Mac SIG       |
| Monday    | April | 26 | Macintosh Novice SIG           |

# **Members Helping Members**

Need Help? Have a question the manual doesn't answer? Members Helping Members is a group of volunteers who have generously agreed to help. They are just a phone (or an e-mail) away. Please call only during the appropriate times, if you are a member, and own the software in question.

| Apple II / IIGS Software & Hardware | 1, 5, 7      |
|-------------------------------------|--------------|
| AppleWorks / ClarisWorks-Draw       | 6, 7, 8      |
| Classic Macs                        |              |
| Cross-Platform File Transfer        | 5            |
| FileMaker Pro                       |              |
| FirstClass                          |              |
| iMacs                               | 12, 14       |
| iPhoto / iTunes / iMovie            |              |
| Mac OS Classic                      | 7, 12        |
| Mac OS X                            | 14           |
| MacWrite Pro                        | 11           |
| Microsoft Excel                     | 2, 5, 13, 14 |
| Microsoft Word                      | 5, 14        |
| MYOB                                | 13           |
| Networks                            | 14           |
| New Users                           | 1, 9, 12     |
| PhotoShop                           | 3, 10        |
| PowerBooks / iBooks                 | 12, 14       |
| Power Macs                          | 14           |
| Quicken                             | 2, 13        |
| QuickBooks and QuickBooks Pro       | 13           |
| WordPerfect                         | 4            |
| VectorWorks                         | 15           |
|                                     |              |

| 1.  | Les Anderson     | 651-735-3953 | DEW |
|-----|------------------|--------------|-----|
| 2.  | Mike Carlson     | 218-387-2257 | D   |
| 3.  | Eric Jacobson    | 651-645-6264 | D   |
| 4.  | Nick Ludwig      | 612-593-7410 | DEW |
| 5.  | Tom Ostertag     | 651-488-9979 | EW  |
| 6.  | Owen Strand      | 763-427-2868 | D   |
| 7.  | Bruce Thompson   | 763-546-1088 | EW  |
| 8.  | Pam Lienke       | 651-457-6026 | EW  |
| 9.  | Tom Lufkin       | 651-698-6523 | EW  |
| 10. | Gary Eckhardt    | 952-944-5446 | EW  |
| 11. | R. J. Erhardt    | 651-730-9004 | DEW |
| 12. | Richard Becker   | 612-870-0659 | EW  |
| 13. | Ardie Predweshny | 612 978-9774 | DEW |
| 14. | Andre' Benassi   | 763 786-3891 | EW  |
| 15. | Charles Radloff  | 952-941-1667 | D   |

- D: Days, generally 9 a.m. to 5 p.m.
- E: Evenings, generally 5 p.m. to 9 p.m.
- W: Weekends, generally 1 p.m. to 9 p.m.

Please call at reasonable hours, and ask if it is a convenient time for them. By the way, many of these volunteers can also be contacted on our BBS. We appreciate your cooperation.

If you would like to be a Members Helping Member volunteer, please send an e-mail message to John Pruski on our BBS, or call him at 952-938-2818, with your name, telephone number, contact hours, and the software or hardware areas you are willing to help others.

### **Newsletter Ad Rates**

| 1/12 page 2.25" Width x 2.5" Height \$5                |
|--------------------------------------------------------|
| 1/6 page                                               |
| 1/3 page 2.5" Width x 10" Height Vert or 5.5 H \$20    |
| 1/2 page 7.5" Width x 5" Height (save 5%) \$30         |
| 2/3 page5" Width x 10" Height (save 7%)\$40            |
| Full page 7-1/2" Width x 10" Height (save 15%) \$60    |
| Outside back cover . 7-1/2" Width x 7-1/2" Height \$50 |
| Inside back cover 7-1/2" Width x 10" Height \$60       |
|                                                        |

All ads must be prepaid and submitted on electronic media. Ads of \$20 and under must run for a minimum of three months.

mini'app'les will accept all ads for publication that do not affect our nonprofit status, or the postal regulations dealing with our nonprofit mailing rates. Examples of ads that will be rejected are; but not limited to, ads that:

- 1. endorse a political candidate or cause
- 2. attack a person or cause
- 3. are in "bad taste" (x rated or similar)
- 4. expound or demean a religion or practice. Ads should be for a product or service. Because of our nonprofit mailing rates we must limit ads that are not related to computers.

Mail inquiries to: PO Box 796, Hopkins, MN, 55343 Phone inquiries to: John Pruski, 952-938-2818

# **Miniapples Directors Meeting January 5, 2004**

Submitted by Jim Nye

Present-Les Anderson, Erik Knopp, Don Walz, Jim Nye

A quorum was not present. The following topics were discussed:

Annual meeting- a site has not been found yet for the meeting. Southdale library and the New Brighton Community Center area are possibilities. Les Anderson with check with Tom Gates to see if he has found a site.

SIG Main Leader-Still looking for a group leader.

Mall of America- The Apple store has

told Gary Eckhardt that we may hold some meeting there, but not on a regular basis. Club will not consider except for special meetings.

Membership- Erik Knopp reports that 19 memberships applications were sent out for February.

Treasurers Report- Don Walz reported that all bills have been paid except for the advertising for the auction. Don submitted balance sheets for October and November. Don also noted that he may not be able to attend the next meeting because his younger brother is very ill with cancer and the family is taking things one day at a time.

Corporation Papers-President

Anderson noted that he has received the papers to notify the government of corporation non-profit status. No filling fee is required for non-business entity and can be filed on line. President Anderson will take care of filing.

Computer Upgrade-St Francis Elementary School Principal has been given information about the availability of G3, 96 Ram, 3-4 gig computer for \$100 at Q- Computer.

Next meeting - February 2, 2004 at 7:00 o'clock, Merriam Library, 1831 Marshall Ave, St Paul Mn.

# **Summary of Annual Meeting**

Submitted by Les Anderson

Mini'app'les annual meeting was held February 7 at the Merriam Park Library. We had a few less members present than last year. I guess the Minneapolis area people can't find their way across the river. There was more pizza and subs than we could eat. The program was presented by Julio Ojeda-Zapata, consumer-technology editor, St. Paul Pioneer Press/Knight Ridder newspapers. He is a long torm Magazian and told and the substantial program was presented by Julio Ojeda-Zapata, consumer-technology editor, St. Paul Pioneer Press/Knight Ridder newspapers. He is a long torm Magazian and told and the substantial program was presented by Julio Ojeda-Zapata and told and the substantial program was presented by Julio Ojeda-Zapata and told and the substantial program was presented by Julio Ojeda-Zapata and told and the substantial program was presented by Julio Ojeda-Zapata, consumer-technology editor, St. Paul Pioneer Press/Knight Ridder newspapers.

posed change in the bylaws. Members should return the ballots by April 30 to be counted.

Finally we had a drawing for a program called iClip. It gives the user multiple clip boards in OSX. It was won by Harry Leinke. A trial version can be downloaded at http://inventive.us/iClip/ If you want to purchase it you can get a 25% discount using the code UGSAVE25.

The following were nominated for:

President: Tom Gates
Vice President: Bert Persson
Secretary: Jim Nye
Treasurer: Don Walz
Marketing Director: Greg Buchner
Publications Director: John Pruski
Sig Director: Dave Peck

abeut his work ar the newspaper and personal experiences with Macs.

The ballot for the election will be in the April newsletter along with a pro-

Don Waiz and Bent Persson for picking up the food, John Prinski for getting the pop and ice, and those who helped clean up and take home the extras.

# , Issue 4

and about the length and width of a business card, it feels great in the hand and slips into even a small pocket or purse. It is the first iPod that naturally belongs on an armband for exercising, and Apple will sell such a band as an option."

In Fortune magazine Peter Lewis writes, "After playing with GarageBand for a couple of weeks, I can attest that even someone with minimal musical talent—heck, let's be honest, I'm a musical klutz—can have endless hours of fun creating the musical equivalent of those desktoppublishing ransom notes."

personal experiences with Mats.

Apple eNews February 19, 2004 Volume 7
In this issue:

| players and the 4GB Apple (Pod Min)

Hot News Headlines iPod mini, the world's smallest portable music player ever to hold up to 1,000 CD-quality songs, will be available Friday, Feb 20 at 6 p.m. at the Apple Store, Apple's retail stores and Apple Authorized Resellers throughout the U.S. Apple has received over 100,000 pre-orders for the iPod mini, which was introduced in January.

Calling the iPod Mini a near-perfect MP3 player, Eliot Van Buskirk writes, "The iPod brand has become synonymous with excellent portable audio players, and the 4GB Apple iPod Mini carries on the tradition with its fashionable, intelligent design. Its hard drive holds about 74 hours' worth of music and shares the same impressive graphical interface and sound specs as its larger sibling, the white iPod. Meanwhile, the earlier device's strongest design point—the scroll-wheel—has been improved to help you navigate menus and music with even greater one-handed ease."

"The iPod Mini is a gorgeous device that displays Apple's famous touch for people-pleasing design," Walt Mossberg writes for the Wall Street Journal. "At only half an inch thick, More news...

### iPod mini

Mark your calendars. Set your watches. Tomorrow, February 20, iPod mini makes its colorful arrival at Apple retail stores and Apple Authorized Resellers.

iTunes Gift Card
Looking for another way to bring the
gift of music to a friend? Drop by
your local Target and pick up an
iTunes Prepaid card.

### **QuickBooks**

When it comes to running a small business, Intuit knows that you can do everything better on a Mac: "from the most creative to the most financial." And to make certain that you're small business ventures succeed, Intuit offers you a free guide, "40 Business Boosters for Mac Users," and a free 30-day trial CD of QuickBooks: Pro 6.0 for Mac.

How can you rip through complex, multilayered video projects with up to 7 real-time video streams? Perfect your video with real-time color correction scopes? Find out how Final Cut Pro 4.1 can help you edit real-time 10-bit uncompressed SD by signing up for a free Apple seminar sponsored by a local reseller. [Registration required.]

### Pat Methany

Before he won his latest Grammy Award for One Quiet Night, Jazz guitarist Pat Metheny shared some of the secrets of his long-time commitment to the Mac and digital music. Sit down with Pat and enjoy a free online seminar—complete with over 30 minutes of QuickTime video—and find out how guitarists can benefit from the Mac and Mac OS X. [Registration required.]

iSync If you're expecting delivery of an iPod mini or plan to visit an Apple retail store on Friday to purchase one, you'll want to install iSync 1.4 on your Mac. Available from Software Update or the iSync website, iSync 1.4 lets you sync your Address Book contacts and iCal calendars and To Do lists with iPod mini. In addition, the update provides support for more Symbian OS smart phones.

iChat AV

Got a buddy or two using AOL Instant Messenger for Windows? Download iChat AV 2.1 Public Beta, and you can videoconference\* with the millions of AOL subscribers chatting with AOL IM 5.5 for Windows,

\*A video camera, such as iSight, is required for videoconferencing.

### Bluetooth

There's more. If you have a Bluetoothenabled headset, you can use it to video or audio conference with iChat AV 2.1 Public Beta after installing Bluetooth Software 1.5. It's available via Software Update and our Bluetooth website.

### Microspot Interiors

Looking for a 3D application for creating interior designs designs and spatial plans? Take a close look at Microspot Interiors. A new product—available exclusively for the Mac—Interiors lets you easily bring your interior design plans to life. Visit the site to take a QuickTime tour and download a demo.

### **Better Together**

For a limited time, buy any Macintosh computer, and you can get an Epson Stylus C84 ink jet printer free or up to \$99 (via a mail-in rebate) on other select Epson printers. Visit our website for all the details about our new Better Together promotion.

Shareware Spotlight. Decipher invites you to participate in this demo version of the Lord of the Rings Trading Card Game. Are you prepared for the siege of Gondor?

Garfinkle Craig Stuart Garfinkle—a composer who has created music for feature films, television, movie trailers, video games, and symphony halls—recently gave his "racks of analog synthesizers and the spaghetti factory of patch cables" the old heaveho.

No, Garfinkle's not turning his back on music. Simply narrowing his choice of instruments. "When people asked me what I played, I used to say I'm a conductor and I play guitar," relates Garfinkle. "Now I say I play the Mac. The Mac is my instrument."

And he's never been happier. "In my brain I hear the music in a certain

way. But it was always a letdown to produce it, because it never sounded that way—or even close. Now the technology is letting me express what I hear."

G5 with Logic You heard him. Life changed for Craig Stuart Garfinkle when he gave up his analog equipment for his dual processor Power Mac G4. As he puts it, "I don't even want to listen to the work I did before I bought my G4."

But he's ready to switch instruments again in a heartbeat—as soon as he's able to score a Power Mac G5. "If I had 8GB of RAM and a dual processor 2GHz machine, I'd be able to keep going with the flow of my brain, moving thousands of miles an hour... I can't even imagine what I could do with a G5."

And he's not alone in his unabashed admiration for this ultimate professional workstation called the Power Mac G5. Just ask the experts.

G5 In a recent article written for E-Commerce Times, Robyn Weisman reports that the Power Mac G5 has made scientists the latest Mac converts. From handling huge images downloaded from the Mars rovers to processing massive data sets for leading bioinformatics researchers, the Power Mac G5 delivers awesome computational capabilities.

Performance drives scientists engaged in processor-intensive DNA and protein sequence matching to the Power Mac G5. It drives audio professionals eager to create compositions with more tracks and more creative options to the G5. It drives design, photography, and publishing professionals who wish to take advantage of integrated Gigabit Ethernet, DVD burning, and fast Serial ATA hard drives. And, of course, performance—for editing, rendering, and encoding—drives video professionals to the Power Mac G5. In droves.

.mac Who's got the very best location for your iMovie projects? Why, you do, of course. If, that is, you have a .Mac account. With your name on a .Mac account, you can invite the gang over for movie night. Your .Mac Home Page address is the only ticket they'll need.

iMovie—which, together with iTunes, iPhoto, iDVD, and GarageBand, comes with iLife '04—offers tons of great new features, including an even tighter working relationship with .Mac. Simply click the HomePage icon in the Share dialog, and iMovie and .Mac get to work: automatically compressing your video, saving it to your iDisk, and launching your .Mac home page. There, you can preview your movie, choose a theme, publish your site, and send out iCard notices.

Like to try .Mac and HomePage free for 60 days?

You want to be fair to your co-workers and not hog the printer. But you have an 80-page proposal to print for a meeting tomorrow morning.

What to do?

As Maria Langer points out in her new "Mac OS X 10.3 Panther: Visual QuickStart Guide," you could take advantage of a new option in the Print dialog and schedule your document to print after everyone leaves for the day.

To do so, open your document and choose Print. In the Print dialog,

- 1. Choose "Scheduler" from the third pop-up menu.
- 2. Click the radio button next to "At" and enter a time.
- 3. Click the Print button.

What else could you learn in Maria Langer's comprehensive guide to Mac OS X v10.3. "Panther"?

iTunes Store Serendipity.

While browsing the iTunes Music Store, you happen upon "The Long Way Home," by Norah Jones, and it's love at first listen. Blown away, you buy it, and the very next thing you want to do (after playing it 5 or 10 more times) is tell someone about your find. After all, the song's just too good to keep to yourself. But how do you let your friends know about the great new artist, album, or playlist you've just discovered?

Use our new "Tell a Friend" feature.

"Tell a Friend" links let you send

email (that includes an album cover and a link back to the iTunes Music Store) to all your friends. You can even include a personal message. Try it today.

RAM How's your memory?

If you're using applications that scream for more, the Power Mac GS can silence the cries. While the 1.6GHz Power Mac GS offers 4 DIMM slots, all other models offer 8 DIMM slots, letting you install up to a colossal 8GB of memory. We're sure you can find interesting ways to take advantage of that memory, and with a trip to the AppleCare support site, you'll find all the information you need to keep your hungry applications content.

"Power Mac G5: Memory
Specifications and Requirements"
identifies the type of DDR SDRAM
you need to purchase. And if you'd
like to install that memory yourself,
the fully-illustrated "Memory" PDF on
the Customer Installable Parts page
offers step-by-step instructions.

# Apple eNews February 5, 2004 Volume 7, Issue 3

In This Issue:

- 1. 100 Million Free Songs
- 2. A Digital Catch for the Buccaneers
- 3. Opportunity Knocks
- 4. Point and Click Sepia Prints
- 5. Pro Day Means Business
- 6. Technically Speaking
- 7. What's New?
- 1. 100 Million Free Songs

With close to 300 million thirsty souls inhabiting the US at the moment, nearly a third of the US population could download a free song from the iTunes Music Store over the next two months. Thanks, that is, to the Pepsi + iTunes Promotion.

Offering a new twist on legal music downloading, Pepsi has shipped 300 million 10-ounce and 1-liter bottles of Pepsi, Diet Pepsi, and Sierra Mist to stores all over the country. Inside one bottle cap in three, you'll find a redemption code you can use to download one free song from the iTunes Music Store. And with over 500,000 songs on the iTunes Music

Store, you'll have plenty to choose from when you win. (Your odds are good: 1 in 3.)

http://www.apple.com/itunes/pepsi/

2. A Digital Catch for the Buccaneers

As soon as the center snaps the ball, you can see the Buccaneers' Tom Wagner jukin' and jivin', doing his best to keep pace with the speedy receivers and stay clear of the refs. No, he's not worried about drawing a flag; just intent on getting his shot. Responsible for covering the Tampa Bay football club from end zone to end zone, Wagner works the sidelines of every home and away game, eye pressed to the viewfinder, frantic to catch all of the action on his Nikon D1x digital camera. Players may take a breather, but Tom's in for every play, shooting up to 3,000 digital photographs a game.

When the final gun sounds, the digital workflow Tom devised kicks off. After all, he's got to get those highlights up on the website. http://www.apple.com/pro/photo/wagner/

3. Opportunity Knocks

While Spirit gets back to business in the Gusev Crater, Opportunity—the second of a pair of "twin robot geologists" to explore the Martian surface—has already delighted NASA scientists with its initial discoveries in Meridiani Planum.

And the scientists aren't the only Rover rooters.

Millions of people have flocked to the NASA website to read all about the Mars mission and to watch the numerous QuickTime videos that offer an excellent explanation of the project.

http://marsrovers.jpl.nasa.gov/gallery/vid

Thousands more taken it one small step further: downloading a free copy of Maestro, so that they can explore the Martian surface vicariously and try their hand at driving one of the two Rovers. Care to take a spin around the Red Planet?

http://www.apple.com/hotnews/arti-

### 4. Point and Click Sepia Prints

Warm. Nostalgic. Distinctive.
Monochromatic. However you choose to describe them, sepia photographs have long been admired for their rich, comforting tone. No doubt you've seen landscapes, portraits, and wedding photographs printed in sepia. You may even have one or two adorning a wall in your house.

Google "sepia," and your browser will direct you to sepia filters, software to create the "antique photo effect," and articles listing all the steps needed to create a sepia look in the darkroom or in various image editing applications. Or you can use the new Sepia feature in iPhoto 4. To do so—now, this is really difficult, so pay close attention—you need to:

- 1. Choose an image
- 2. Switch to "Edit" mode
- 3. Click the Sepia button

http://www.apple.com/ilife/iphoto/enhance.html

### 5. Pro Day Means Business

Looking to take care of business? The Mac puts a wide assortment of serious business tools at your disposal--MS Office v. X, Keynote, FileMaker Pro, AirPort Extreme, Adobe Creative Suite, QuickBooks, DayLite-tools that make it easy to manage your business more effectively.

And we want to show you how easy it is to use the Mac to address your accounting, finance, marketing, and office management needs. Every Wednesday, we're opening Apple retail stores an hour early to offer special presentations and one-on-one product demonstrations just for business customers.

Find out how you can take advantage of the latest business solutions, set up a wireless network, promote your business, and benefit from video conferencing. Attend Pro Day at your local Apple Store.

http://www.apple.com/retail/proday/

### 6. Technically Speaking

Have you visited the new GarageBand support site yet? Really cool, the site

provides a wealth of information about the newest member of the suite of iLife applications. You can learn more about the GarageBand timeline, how to work with Apple Loops, how to record your own music, and more. The site also offers PDFs that answer some of the most frequently asked questions about GarageBand. Like to search the Apple Knowledge Base for articles about GarageBand? You can do it right from the GarageBand Support Site.

In fact, you'll find a dedicated support site for each of the iLife products, and each site offers easy navigation to the others. With just one click, you can jump from the GarageBand support site to the sites for iTunes, iPhoto, iMovie, and iDVD.

http://www.apple.com/support/garage-band/

### 7. What's New?

If music be the food of love, a veritable banquet awaits you on the iTunes Music Store. Take, for example, the new "Love Songs" playlist now available in iTunes Essentials: http://www.apple.com/enews/quick-takes/lovesongs.html

But don't stop there, search the music store for "love songs," and you'll find a cornucopia of music from which to choose-everything from Alabama to Will Downing. Music-the perfect accompaniment for Valentine's Day.

It's time to go on Safari. Visit the Safari website (or use Software Update) to download Safari 1.2. The fastest browser on the Mac—and the best browser on any platform—offers a number of improvements, including full keyboard access. That means you can tab among all the elements on a web page you're visiting, including links. You'll love the new feature when filling out forms. http://www.apple.com/safari/

Now Shipping: Macromedia Director MX 2004. Learn what's new in this essential product for developing professional cross-platform multimedia for deployment on CDs, DVDs, kiosks, intranets, or the web: http://www.apple.com/enews/quick-takes/macromediatour.html

You can realize increased over-the-air security on wireless networks by

installing AirPort 3.3. The release-available via Software Update and on the AirPort website—provides support for the Wi-Fi Protected Access specification to the AirPort Extreme Base Station (via the included AirPort Extreme Firmware 5.3 update) and to AirPort and AirPort Extreme Cards. The release requires Mac OS X v10.3 (or later).

### http://www.apple.com/airport/

For the many Mac customers who have come to depend on the stellar Dantz products, "Retrospect" and "backup" are practically synonymous. Now the industry leader offers three versions of Retrospect 6.0 for Mac OS X v10.3, "Panther": Retrospect Server, Retrospect Workgroup, and Retrospect Desktop. Find out more about them by visiting the Dantz website. http://www.dantz.com/

With Ovolab's Phlink--a crowd favorite at last month's Macworld Expo-you can use your Mac to answer phone calls, identify callers, and record messages. It gets better. Phlink also lets you create sophisticated call trees. E.g.: play a custom message when a caller presses "SSS"; or activate an AppleScript that converts a voicemail message into email. http://www.ovolab.com/phlink/

### Shareware Spotlight.

Remember the Macintosh TV? The Macintosh Ilci? Would you like to celebrate your first Mac by replacing your generic hard drive or folder icons with an icon of a Color Classic, LC 475, or Quadra 950? Designed to celebrate the 20th birthday of the Macintosh, the Magnum Opus collections—brought to us by widget: widget—contains over 250 hardware icons for such products as the original 128K Mac, Bondi Blue iMac, Power Mac G5, and many others.

http://www.apple.com/enews/quick-

New software and hardware products for the Mac and Mac OS X arrive on a daily basis. Like to see some more of the New Arrivals? http://guide.apple.com/newarrivals/2004/0119/index.html

takes/magnumopus.html

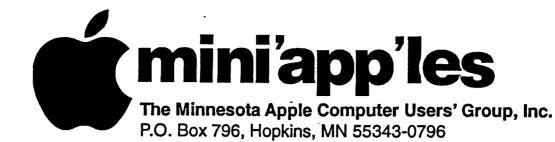

# Membership Application, & Renewal Form

| Name:                                                                                                    | 7  |
|----------------------------------------------------------------------------------------------------|----|
| Company (if mailed to):                                                                                                    | İ  |
| Address:                                                                                                    |    |
|                                                                                                    | ļ  |
| City, State, Zip:                                                                                                    | l  |
| Phone # (Home):                                                                                                    |    |
| Phone # (Work):                                                                                                    |    |
| Phone # (cel-phone):                                                                                                    | Ì  |
| Occupation (if Applicable):                                                                                                    |    |
| Membership ID # (if Renewal):                                                                                                    |    |
| e-mail:                                                                                                    |    |
| <ul> <li>Check if OK to contact you by e-mail.</li> <li>Check if this is a change of address notice.</li> <li>Check if you are interested in volunteer opportunities.</li> <li>Check if you want your name added to Members Helping Members List.</li> <li>Check if you want your name withheld from commercial and other non-club mailing lists.</li> <li>Check if you were referred by a club member (if so give members name).</li> </ul> |    |
| New Members & Renewing Members                                                                                                    | J  |
| Specify your level of support:                                                                                                    |    |
| \$25.00 One Year                                                                                                    |    |
| \$45.00 Two Year                                                                                                    |    |
| \$60.00 Three Year                                                                                                    |    |
| \$15.00 Student One Year*(must be a full-time student at an accredited instituti<br>\$100.00 Corporate One Year                                                                                                    | on |
| Please Make                                                                                                    |    |

Please Make Your Checks Payable to: mini'app'les

Please address
Your Payment to:
mini'app'les
P.O. Box 796
Hopkins, MN 55343-0796

Thank You for your support!

# Virtual PC and DeLorme GPS For Sale

Virtual PC and DeLorme GPS For Sale

For sale: Virtual PC 6.1 with Windows 2000, \$175. DeLorme Earthmate GPS with Street Atlas 2003,

Contact Harry or Pam Lienke on the mini app'les BBS or at 651-457-6026.

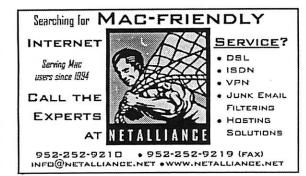

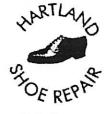

Ask for Gene Serving Midway for 75 years 651 -646-4326

Birkenstocke Vibrame

# Hartland Shoe Repair Co.

591 N. Hamline Ave (at Thomas) St. Paul, MN 55104

Tues-Fri Noon to 6 pm Sat—9 AM to Noon Closed Mondays call for updates of hours

www.geocities.com/hartlandshoes
look for our webcoupon

# $\operatorname{MHC}$ omputing

Macintosh™ Consulting Individual & Group Training Computer Problem Assistance

### Mike Carlson

(218) 387-2257 (Grand Marais, MN)

mhcnvc@boreal.org

FileMaker®
Solutions Alliance
Member

# USFamily.Net

### Internet Services

Promium Twin Cities Internet Service for business and personal use. All digital all the time. ISDN or 56k are no extra charge!

> Unlimited Access. No busy signals. Only

\$8.99

Per month

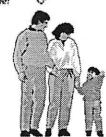

## 1st month free!

WWW, e-mail, etc.
Any speed, No ads.
No gimmicks. No risk.
Simple setup.
Friendly support.
Over 2 year of excellent local
service.

651) 697-0523

www.usfamily.net Info@usfamily.net

# Benefits of your mini'app'les membership include:

A one year subscription to our monthly Newsletter

A free account on the mini'app'les BBS (60 minutes/day)

Communicate with other mini'app'les members plus get up to date information on mini'app'les events and meetings. Get assistance from other members.

Eligibility for frequent drawings of free equipment, software, and books.

Just a few of the many items given away free in the past include: Connectix

QuickCam, Quickeys, Books from Peachpit Press, MacSoft Games & Software,

T-shirts and software including Apple OS 10

Periodic special User Group discount offers on equipment and software. In the past, Apple, Hayes, Brøderbund, and APC Power Protection (Business Security Products), among others, have offered mini'app'les members significant discounts.

Plus, you're supporting all of mini'app'les' special interest group (SIG) meetings that you can attend each month.

It's easy to recoup your cost of membership with the above benefits.

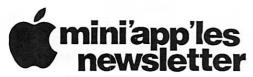

Box 796 Hopkins, MN 55343 ADDRESS SERVICE REQUESTED Non-Profit Org. U.S. Postage PAID St. Paul, MN

Permit 2537

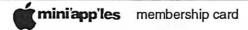

EXPIRES: Life ID# 160

DAN B BUCHLER 2601 WOODS TRL BURNSVILLE MN 55337